## Så här fyller du i den digitala ansökan

**MANUAL – GRUNDANSÖKAN E-TJÄNST**

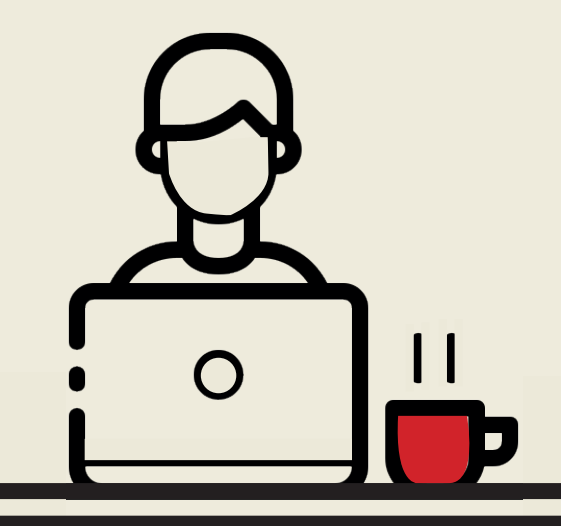

På mina sidor kan du både ansöka om ekonomiskt bistånd och följa ditt ärende.

www.forsorjningsstod.vadstena.se

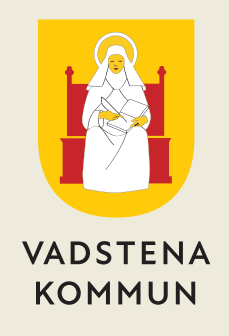

## **MANUAL – GRUNDANSÖKAN E-TJÄNST**

Det är enkelt att göra en ansökan om ekonomiskt bistånd via e-tjänsten, som är öppen dygnet runt. Du gör din ansökan från din mobil, dator eller läsplatta.

Samla alla handlingar exempelvis kontoutdrag, kontoöversikt, hyresavi, elfaktura, lönespecifikation. Mer information om vad du ska bifoga din ansökan hittar du i ansökan på Viva Medborgare och på Vadstena kommun - Detta ska bifogas din grundansökan om försörjningsstöd

Du kommer att behöva ladda upp dina bilagor. Om du inte har digitala kopior går det bra att fotografera underlaget och sedan ladda upp bilden.

Alla uppgifter som du fyller i och lämnar måste stämma. Att lämna fel kan vara bidragsbrott och leda till polisanmälan.

E-tjänsten hittar du på www.forsorjningsstod.vadstena.se

För att logga in och ansöka via e-tjänsten behöver du Bank-id. Det är en säker identifiering för dig på internet. Det är också ett säkert sätt för oss som myndighet att skydda 1

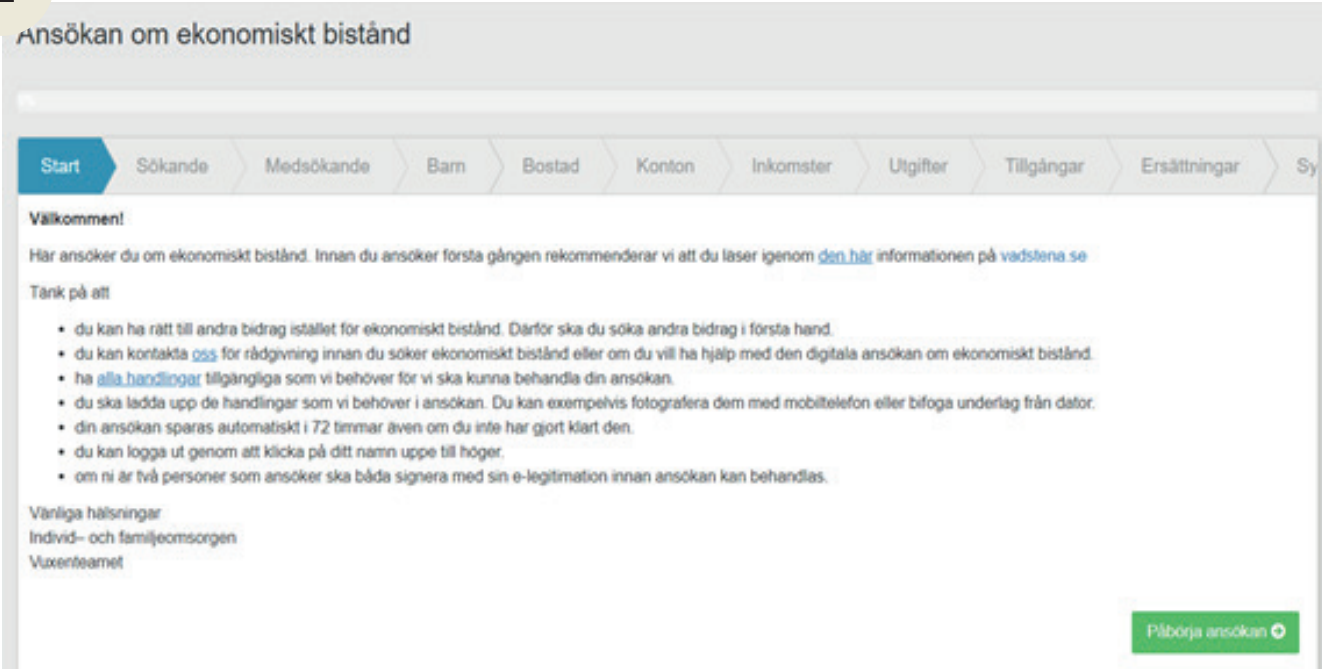

Läs igenom informationen om försörjningsstöd och vad du ska bifoga i din ansökan och klicka på ''Påbörja ansökan'' för att börja fylla i dina uppgifter.

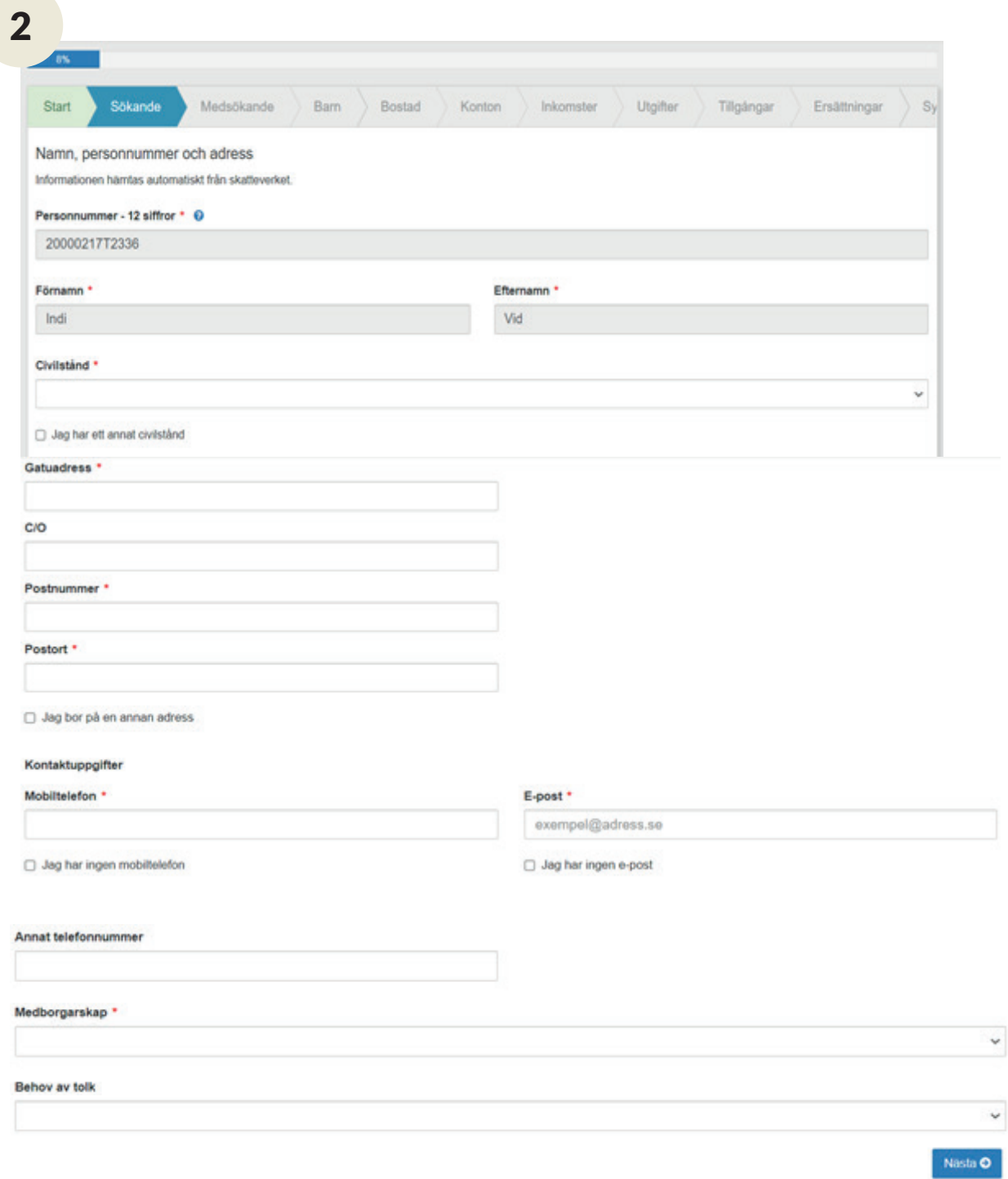

Fyll i uppgifterna, fälten som är markerade med röd stjärna är obligatoriska.

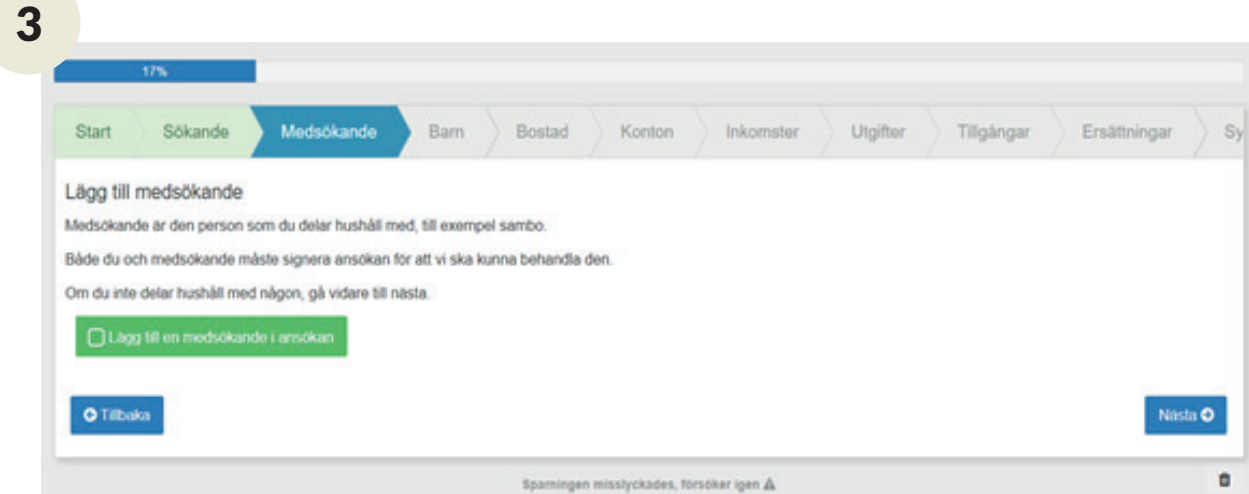

Under nästa flik, "Medsökande", fyller du i uppgifter om den du delar hushåll med, till exempel om du är sambo eller är gift. Om medsökande saknas går du vidare i din ansökan.

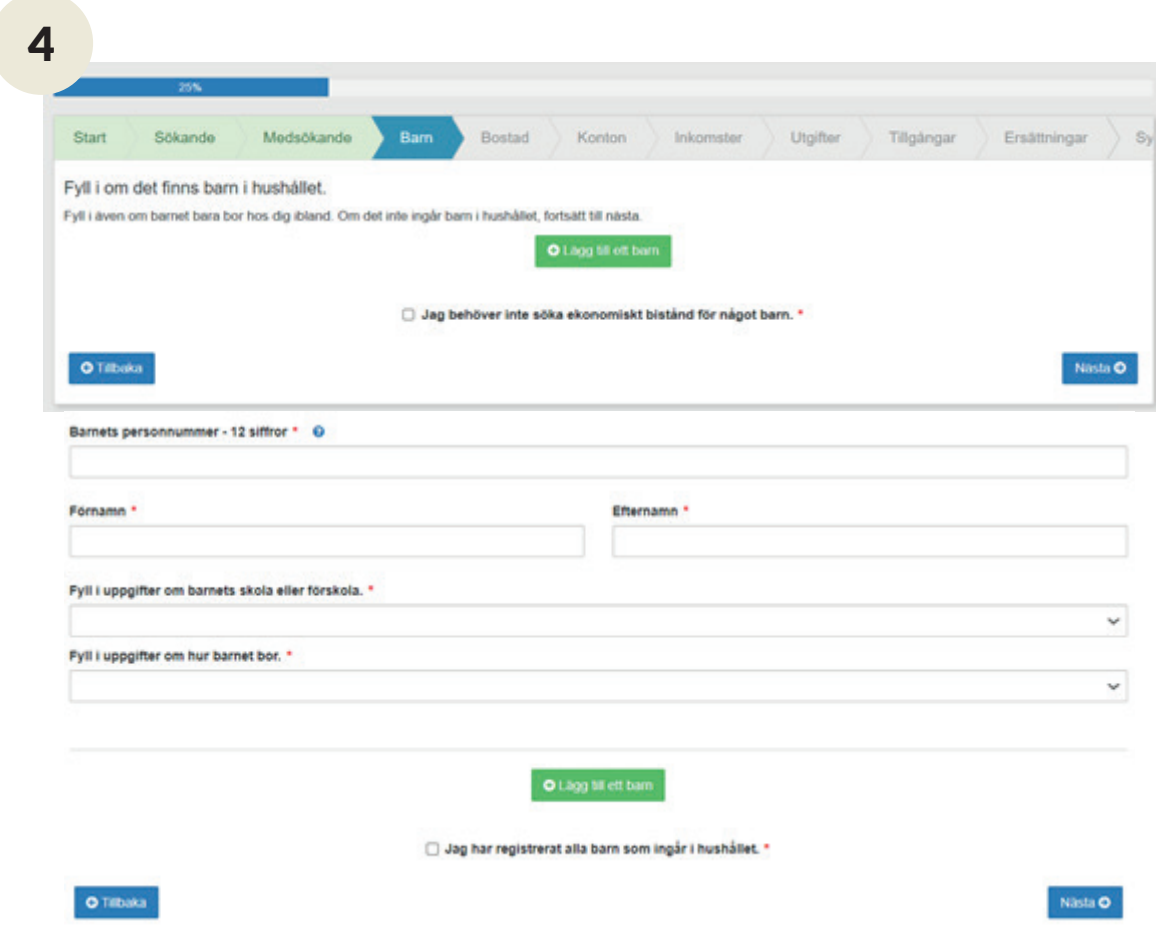

Under fliken "Barn" fyller du i uppgifter om du har barn. Uppgifter markerade med röd stjärna är obligatoriska.

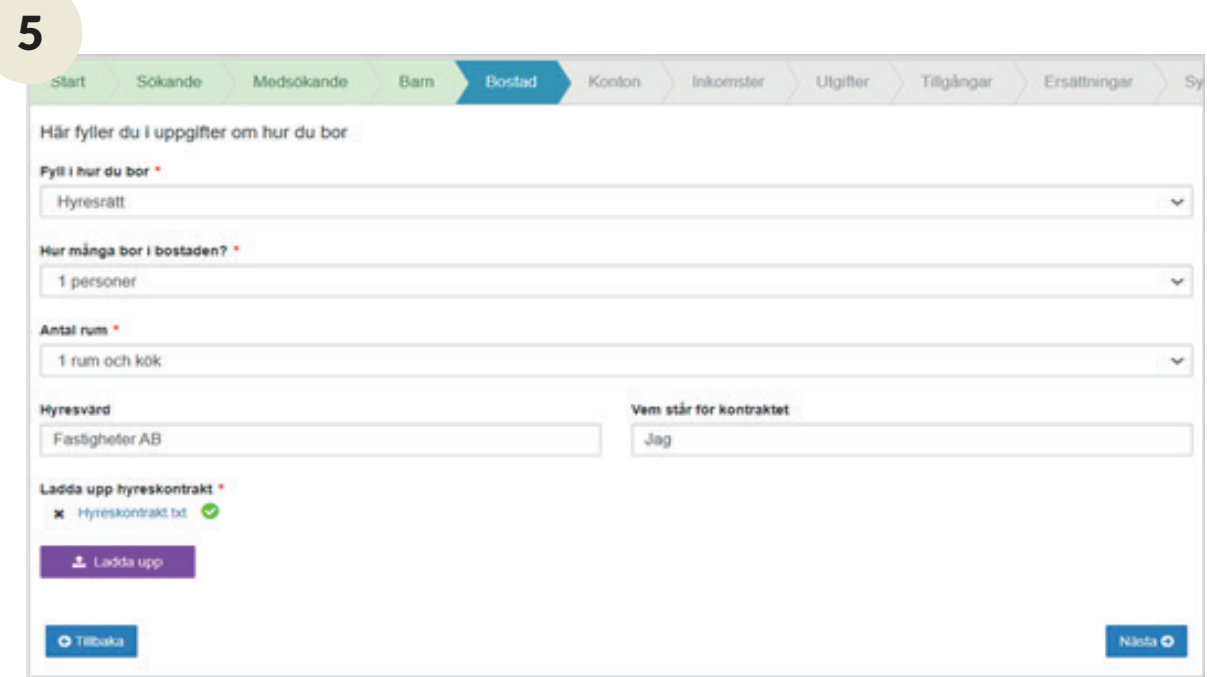

Under fliken ''Bostad'' fyller du i hur du bor, och laddar upp dokument som styrker dina uppgifter.

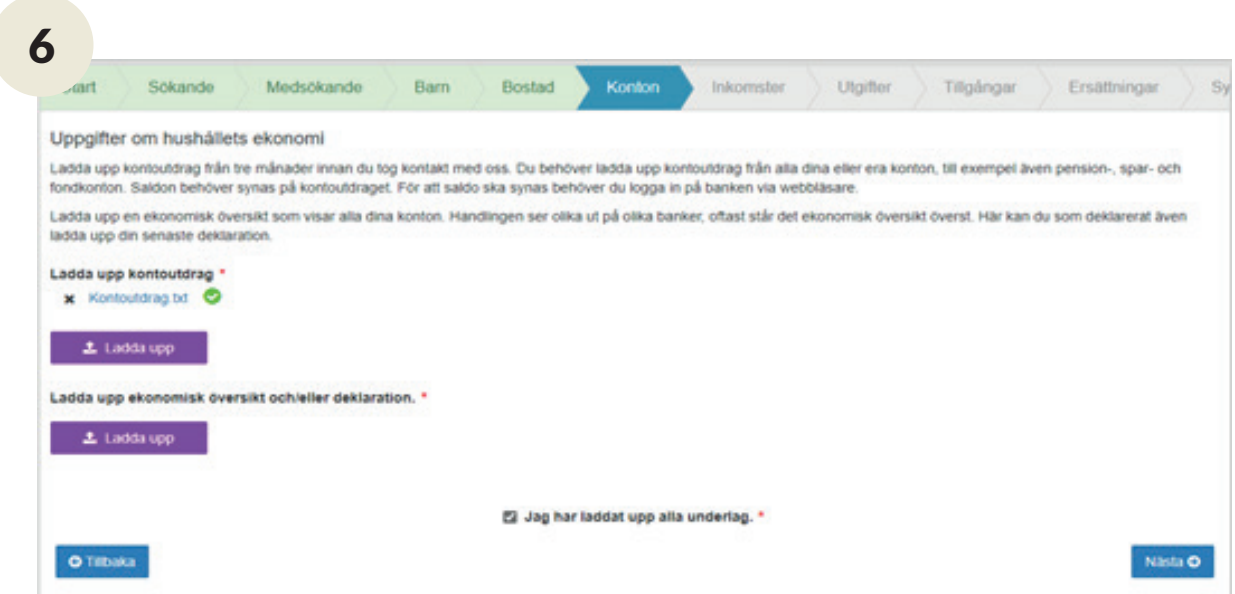

Här laddar du upp kontoöversikt och kontoutdrag för alla dig och din eventuella medsökande. Vid grundansökan ska du även bifoga din/er senaste deklaration.

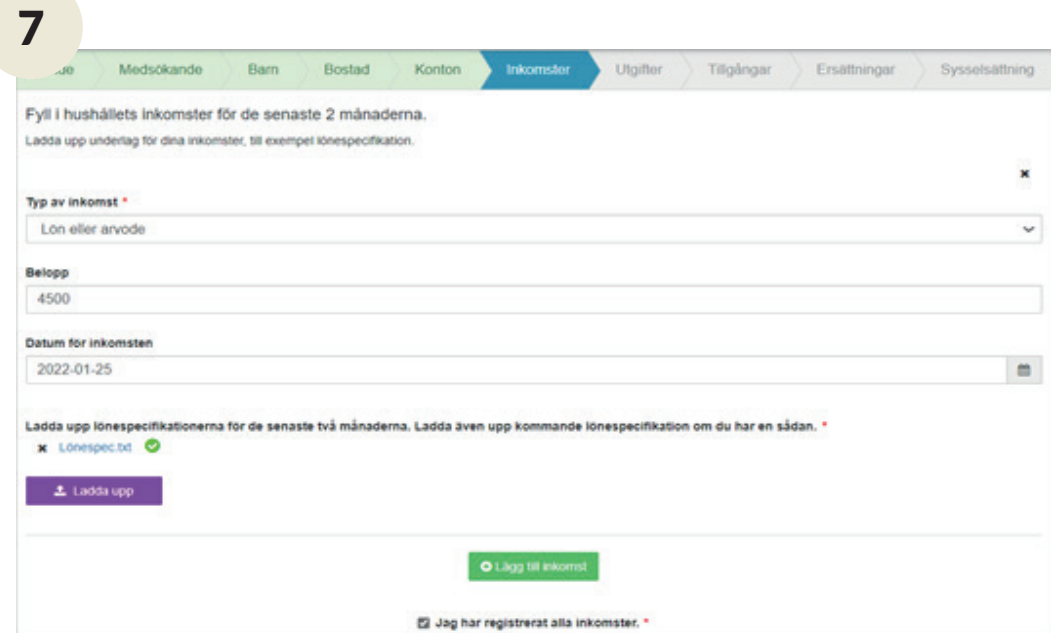

Här ska du ange alla dina inkomster och även ladda upp underlag där det krävs. Söker du tillsammans med någon annan behöver du redovisa bådas inkomster. Har du fler inkomster tryck på "Lägg till inkomst"

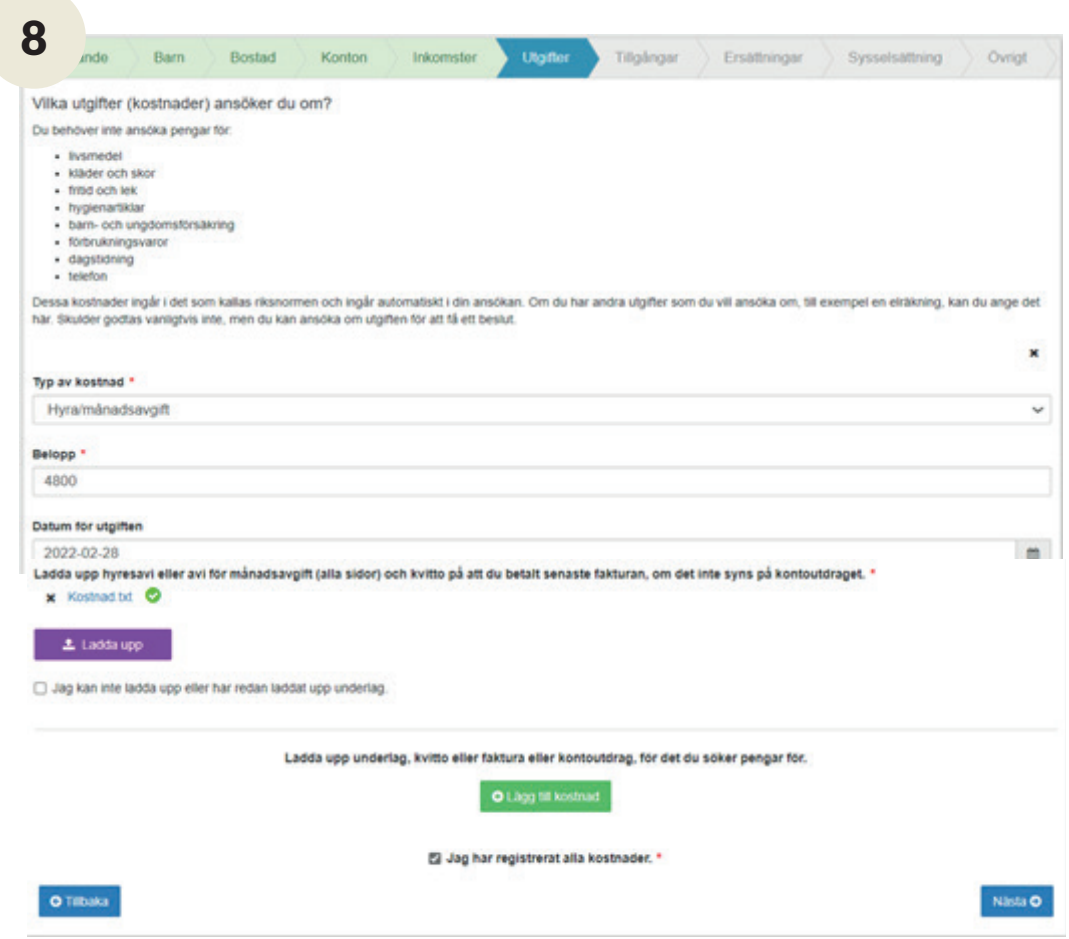

Under "Utgifter" fyller du i de utgifter som hushållet har och som du ansöker om, som exempel hyra, el, bredband. Här laddar du även upp underlag som styrker dem. Har du fler utgifter tryck på "Lägg till kostnad"

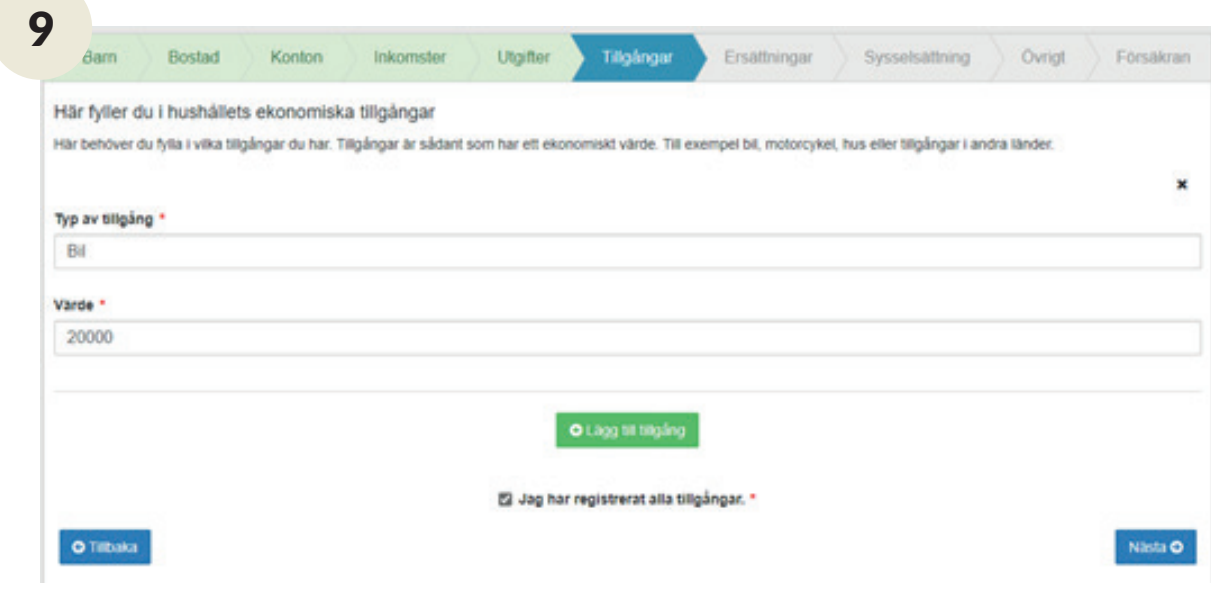

Här fyller du i de tillgångar du eventuellt har, som exempel bil.

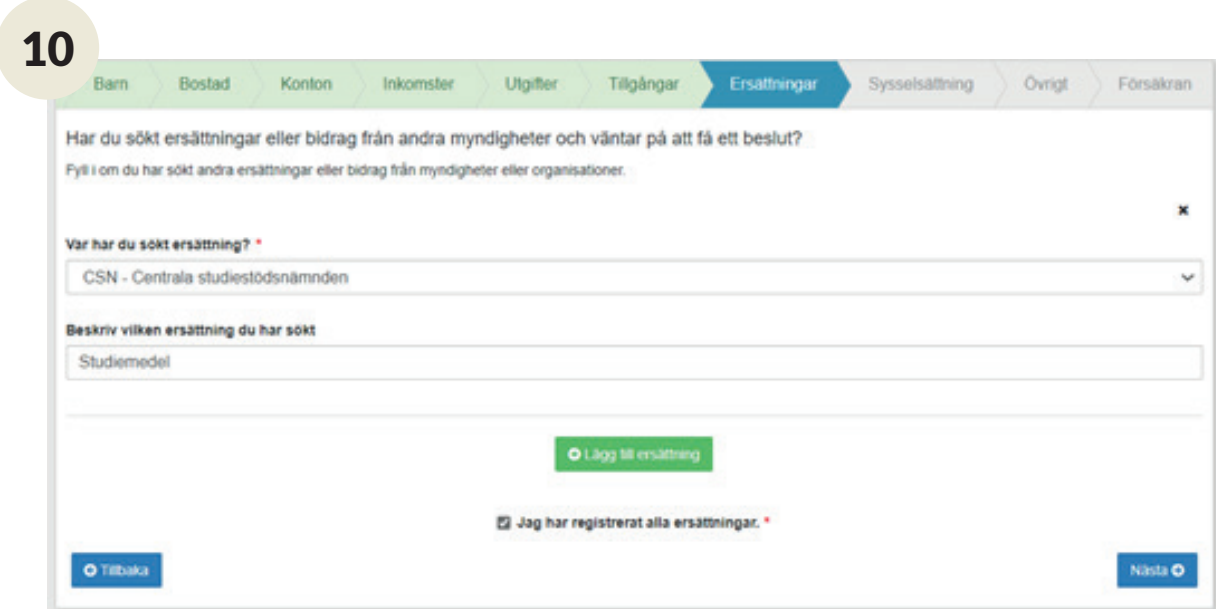

Under fliken "Ersättningar" ska du fylla i andra bidrag och ersättningar som du sökt om men ännu inte fått något beslut om, till exempel om du väntar på bostadsbidrag från Försäkringskassan.

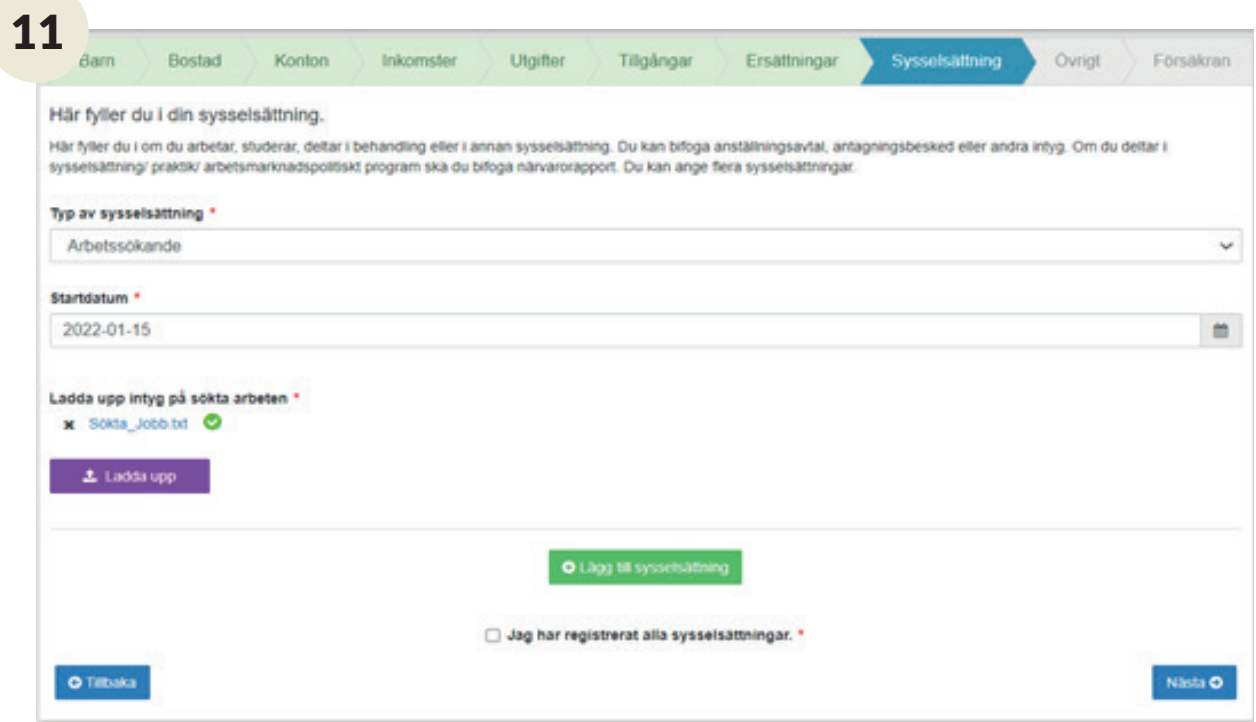

Under fliken ''Sysselsättning'' ska du fylla i om du arbetar, studerar eller har andra sysselsättningar. Om du som exempel är arbetssökande ska du ladda upp en förteckning över vilka jobb du sökt.

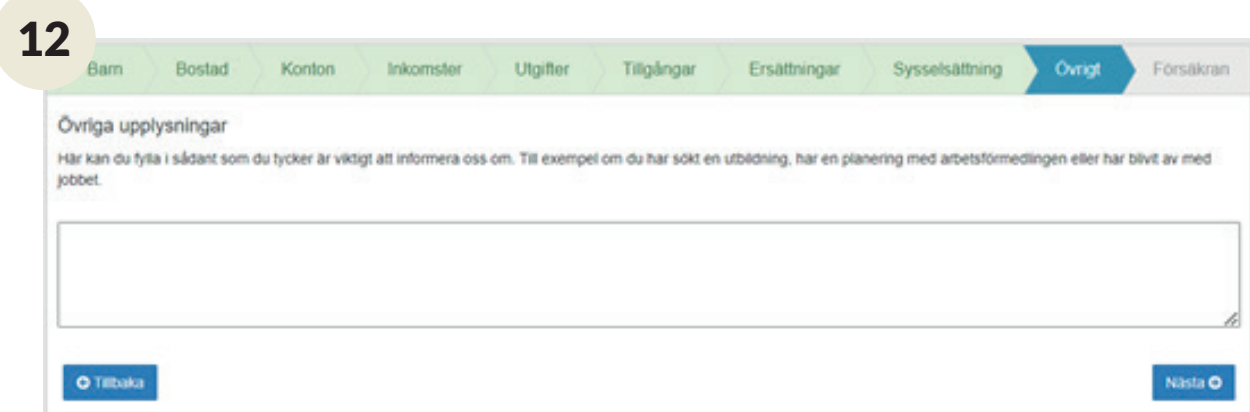

Om du vill lägga till ett meddelande eller annan information som vi har glömt att fråga om gör du det under fliken övrigt.

## 13 ktinformation Du har angett som mobiltelefonnummer Du har angette som epostadress Kontakta mig via SMS om ansökan \* ■ Kontakta mig via e-post om ansökan \* Försäkran Här signerar du din ansökan och försäkrar att dina uppgifter är korrekta och sanningsenliga. Om du söker tillsammans med någon, måste både du och medsökande signera ansökan för att den ska komma in till oss. Det är viktigt att du lämnar rätt uppgifter i din ansökan. Annars kan vi inte bedöma om du har rätt till ekonomiskt bistånd. Du måste meddela oss om dina uppgifter eller din situation förändras eftersom det kan påverka om du har rätt till ekonomiskt bistånd. Om du lämnar felaktiga uppgifter, eller döljer inkomster eller tillgångar kan du bli tvungen att betala tillbaka pengar som du har fått. Om vi misstänker att du medvetet har lämnat felaktiga uppgifter för att få pengar är vi skyldiga att polisanmäla detta. P3 Jao har läst informationen ovan och försäkrar att de uppgifter lag har lämnat i ansökan är korrekta och sanningsenliga \* Information om Dataskyddsförordningen (GDPR) Vi registrerar de personuppgifter som du lämnar i din ansökan om ekonomiskt bistånd. Vi använder uppgifterna för att vi ska kunna handlägga ditt ärende. När du signerar din ansökan godkänner du att vi registrerar dina uppgifter En gång om året har du rätt att begära ett registerutdrag för att kontrollera vilken information som finns registrerad om dig. Det är grafis. Du kan lasa mer om personuppgiftslagen på datainspektionen se Att du ar registrerad hos socialitänsten ar sekretessbelagt enligt 26 kapitlet 1 6 offentlighets- och sekretesslagen All personal inom socialtiansten har sekretess och får inte lamna ut uppgifter om dig till obehöriga. I din personakt for vi dokumentation om ditt ärende under tiden som det pågår. Du kan alltid be oss rätta til uppgifter som är fel. Dina uppgifter finns kvar så länge som det behövs för att vi ska kunna handlägga ditt ärende och så länge som lagen säger att vi måste [2] Jag har läst informationen om Dataskyddsförordningen (GDPR) \* Information om utbetalning och kommunikation Om du fär ekonomiskt bistånd betalar Individ- och familjeomsorgen ut pengarna med Swedbanks utbetalningssystem (SUS). For att Swedbank ska kunna sätta in pengarna direkt på ditt bankkonto, behöver du ansluta ditt konto till Swedbanks kontoregister www.swedbank se/kontoregister Du kan få hjalp att anmäla kontot av din bank. Om ditt konto inte är anslutet till Swedbanks utbetalningssystem, eller om du inte har något bankkonto, skickar Swedbank en avi till din postadress. Att få pengarna via avi tar längre tid än om pengarna sätts in på bankkonto Kommunikationen med dig gällande din ansökan, utredning och beslut kommer att ske via Mina sidor. Därför ansvarar du för att vara tillgänglig via sms och eller e-post.

\* Jag har läst informationen om hur jag får del av frågor samt beslut kring min ansökan och om utbetalning av ekonomiskt bistånd

Under den sista fliken "Försäkran" finns en sammanfattning av din ansökan. Här kan du välja hur du vill bli kontaktad av oss, genom sms, e-post eller båda vägarna.

Kontrollera att alla uppgifter stämmer och bocka i rutorna efter att ha läst informationen. Välj sedan signera och skicka in. Om ni är två som ansöker ska båda signera ansökan. Medsökande får då ett sms, e-post som meddelar att ansökan kan signeras.

När din ansökan är registrerad hos oss kan du följa hur det går med den i e-tjänsten Mina sidor, som du hittar på https://forsorjningsstod.vadstena.se/

Här kan du se när ansökan kom in, om vi saknar några uppgifter, om du beviljats pengar och i så fall hur mycket och när du får dem.